## **Fronius Australia**

To complete the system commissioning successfully, you **must** complete the following **two steps** in the **Solarweb platform**:

## **Step 1**

**Tick** the check box to allow remote control through Solar web (Navigate to Settings > DNO Editor).

If the "**Allow Remote Control through Solarweb**" is not available or does not appear then an update is required. (Navigate to Services > Firmware update)

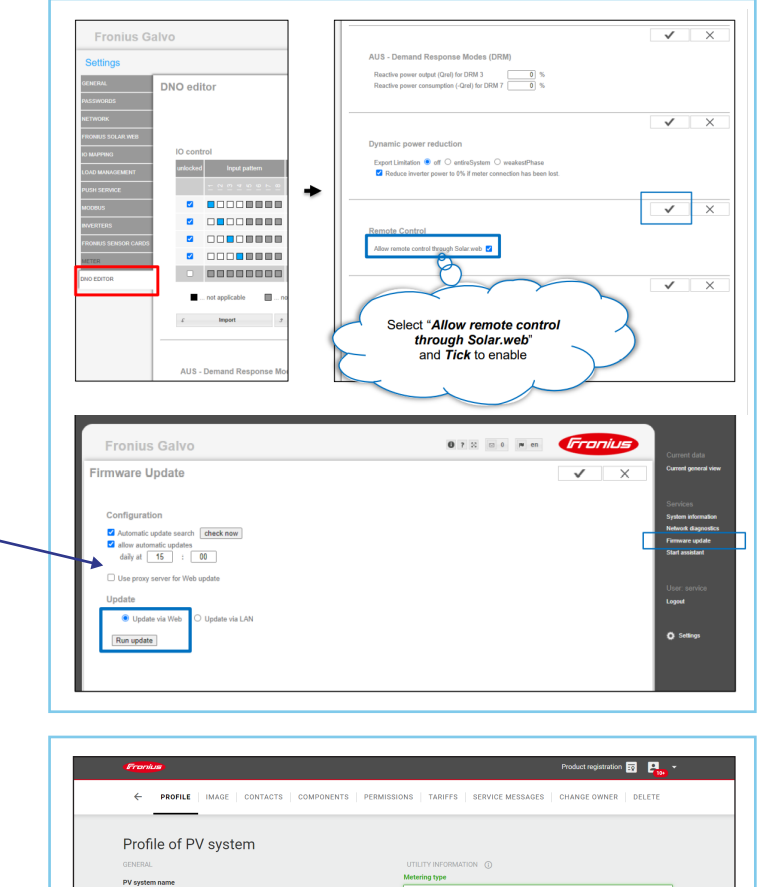

## **Step 2**

Enter the **NMI** (National Metering Identifier) into the PV System profile.

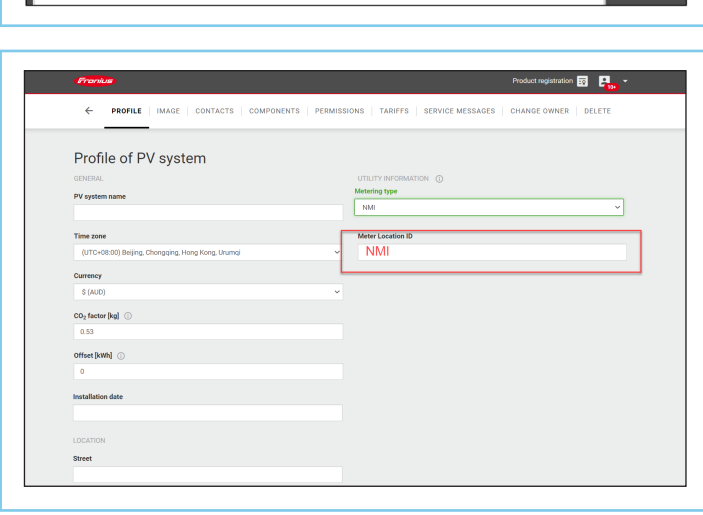

## **Top Tips**

- The firmware required for Step 2 must be at a minimum version **> 3.20.6-1**
- To connect to the inverter Wi-Fi Access Point, use the IP Address **192.168.250.181**
- The update may take up to 15-20 minutes depending on the internet connection available.
- Ensure that the correct grid code for Australia Region B (AS/NZS 4777.2:2020) is selected during the commissioning process.

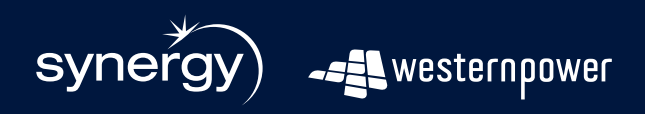

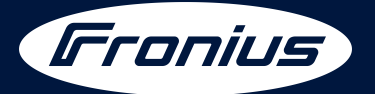